## **Parking & Transportation Services**

**HotSpot Website Instructions** 

## Purchase a parking permit

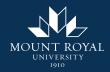

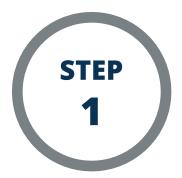

On the HotSpot homepage, click "Mount Royal University" under "Special Access Permits". If you do not see this option, please ensure the email on your account is your @mtroyal.ca email address.

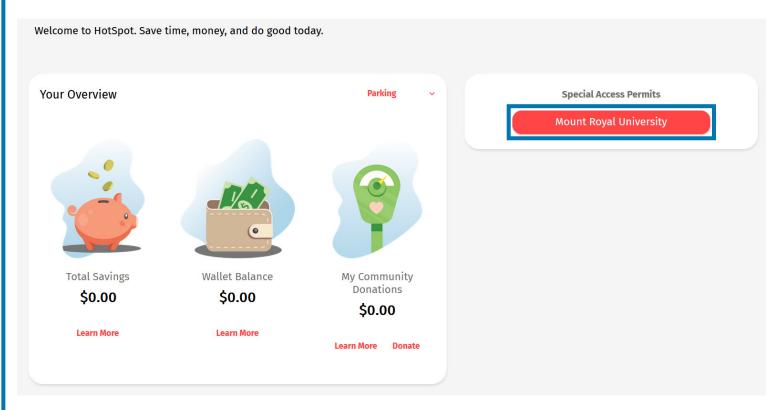

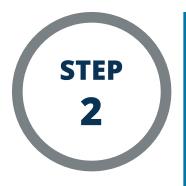

The available Mount Royal University permits are listed. Click the one you wish to purchase.

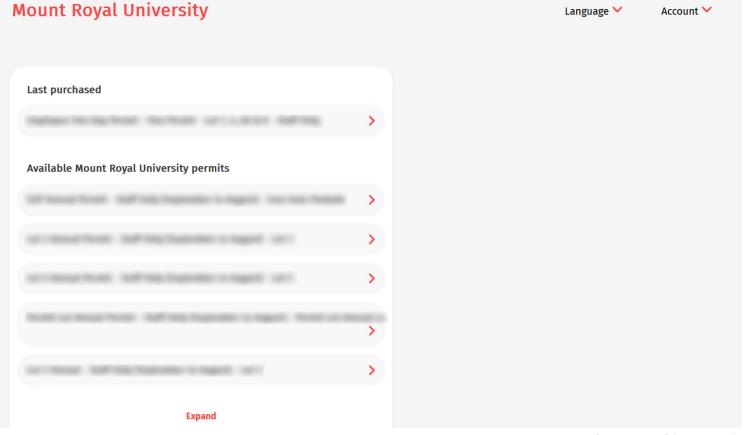

**Purchase a parking permit** 

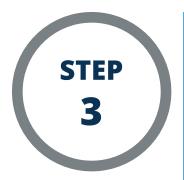

Follow the instructions in the pop-up to complete your permit purchase. Ensure the name and license plate are correct. Once all information is entered and accurate, click the "Purchase" button to purchase your permit.

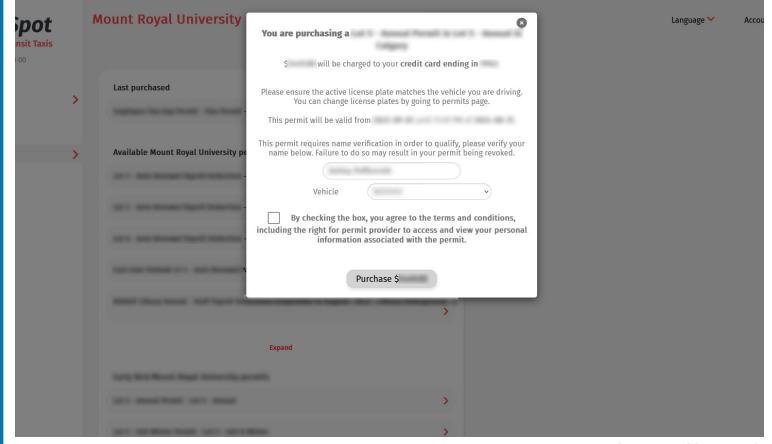